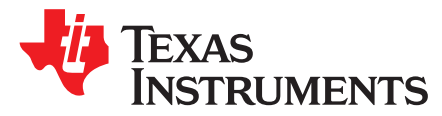

# *OMAP-L138 Power Consumption Summary*

.......................................................................................................................... *Catalog Processors*

# **ABSTRACT**

This application report discusses the power consumption of the Texas Instruments OMAP-L138.

Project collateral discussed in this document can be downloaded from the following URL: <http://www.ti.com/lit/zip/sprabg0>.

#### **Contents**

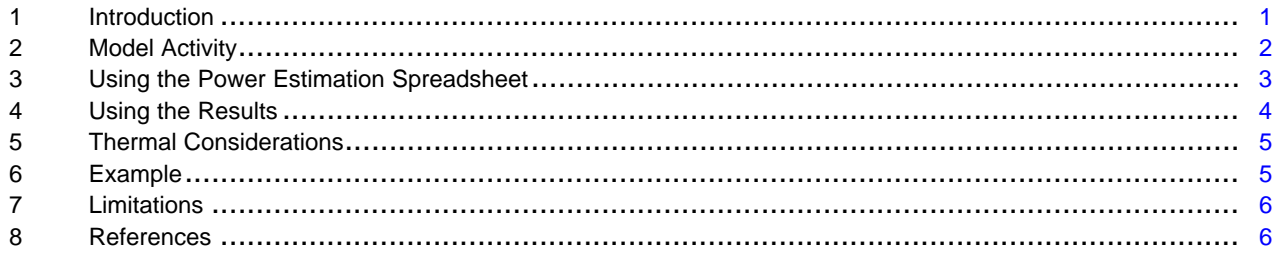

# **Trademarks**

All trademarks are the property of their respective owners.

# <span id="page-0-0"></span>**1 Introduction**

Power consumption on the OMAP-L138 device is highly application-dependent, so a spreadsheet is provided to model power consumption for a user's application. To obtain good results from the spreadsheet, realistic usage parameters must be entered. The low-core voltage and other power design optimizations allow these devices to operate with industry-leading performance, while maintaining a low power-to-performance ratio.

The data presented in the accompanying spreadsheet was measured from strong units, representative of devices at the maximum end of power consumption for production units. No production units will have average power consumption that exceeds the spreadsheet values. Therefore, the spreadsheet values may be used for board thermal analysis and power supply design as a maximum long-term average. The power data presented in this document are based on measured data with OMAP-L138 silicon revision 2.0 or earlier devices.

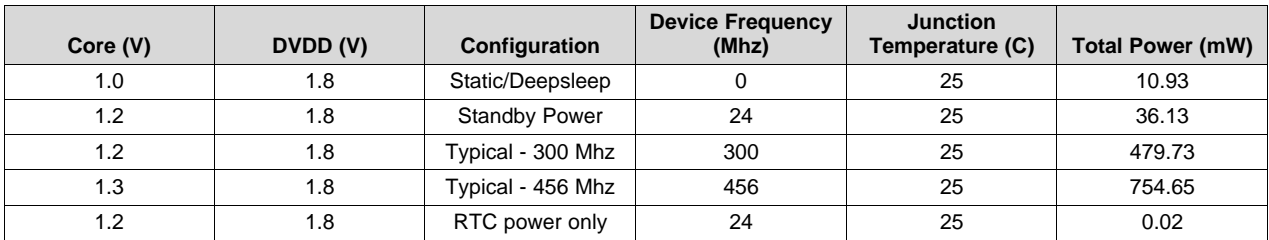

#### **Table 1. Missing Title**

Texas **STRUMENTS** 

# <span id="page-1-0"></span>**2 Model Activity**

# *2.1 Activity-Based Models*

Power consumption for the OMAP-L138 can vary widely depending on the use of on-chip resources. Thus, power consumption cannot be estimated accurately without an understanding of the components of the System-on-Chip (SoC) in use and the usage patterns for those components. By providing the usage parameters that describe how and what on the SoC is being used, accurate consumption numbers can be obtained for power-supply and thermal analysis.

This model breaks down power consumption into two major components: baseline power and activity power. Using this model, various applications that use the SoC differently can get accurate predictions across the spectrum of possible power consumption on the OMAP-L138.

# *2.2 Baseline Power*

Baseline power consumption is power that is independent of chip activity such as static power (leakage), phase-locked loop (PLL), oscillator power and clock tree power to various subsystem components (SCR) that cannot be turned off via the on-chip power management module. While independent of chip activity, baseline power is dependent on the device operating frequency, voltage, and temperature. Therefore, you can affect baseline power only by changing the PLL(s) output frequency, the core voltage, or the operating temperature.

# *2.3 Activity Power*

Activity consumption is power that is consumed by active parts of the SoC: CPU(s), EMIF, peripherals, and so forth. Activity power is independent of temperature, but dependent on voltage and activity levels. In the spreadsheet, activity power is separated by the major modules within the device. Therefore, the individual module power consumption can be estimated independently; this helps with tailoring power consumption to specific applications. The parameters used to determine the activity level of a module are frequency, utilization, read/write balance, bus size, and switching probability. Note that not all parameters apply to all modules.

- Frequency: The operating frequency of a module or the frequency of external interface to that module.
- Status: Indicates whether the module is in an enabled or disabled state.
- % Utilization: The relative amount of time the module is active or in use versus off or idle.
- % Write: The relative amount of time (considering active time only) the module is transmitting versus receiving.
- % Switch: The probability that any one data bit will change state from one cycle to the next.

Not all modules include all of the parameters.

# *2.4 Modules*

The OMAP-L138 power estimation spreadsheet contains the following modules with adjustable parameters:

- C674x VLIW DSP
- ARM926EJ-S Core
- Programmable Real-time Unit Subsystem (PRUSS)
- External Memory Interface A (EMIFA)
- DDR2/Mobile DDR Memory Controller (DDR2/mDDR)
- Enhanced Direct-Memory-Access Controller 3 (EDMA3)
- Ethernet Media Access Controller (EMAC)
- LCD Controller (LCDC)
- Video Port Interface (VPIF)
- Universal Serial Bus 1.1 OHCI Host (USB1.1)
- Universal Serial Bus 2.0 OTG Port (USB2.0)

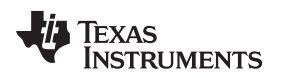

- - Multichannel Audio Serial Ports (McASP)
	- Multichannel Buffered Serial Ports (McBSP)
	- Multimedia Card/Secure Digital Card Interface (MMCSD)
	- Serial Peripheral Interface (SPI)
	- Inter-Integrated Circuit (I2C)
	- General-Purpose Timer (TIMER)
	- Enhanced Capture Modules (ECAP)
	- Enhanced Pulse Width Modulators (EHRPWM)
	- Universal Asynchronous Receiver/Transmitter (UART)
	- Universal Host Port Interface (UHPI)
	- General-Purpose Input/Output (GPIO)
	- Real-Time Clock (RTC)

Although EDMA3 is listed as a separate module, the row essentially provides the power consumption for turning on the clock to the channel controller and the transfer controller(s) for a particular device frequency and voltage. The EDMA3 activity power is included in the module/peripheral serviced by the EDMA3. Therefore, in estimating power for peripherals that typically use EDMA3 for their transfers, the EDMA3 should be kept enabled. For available peripherals and peripheral configurations, see the device-specific data manual.

# <span id="page-2-0"></span>**3 Using the Power Estimation Spreadsheet**

The power estimation spreadsheet involves entering the appropriate usage parameters as input data in the spreadsheet. Cells that are designed for user input are white in color. The following steps explain how to use the spreadsheet:

- 1. Select the voltage, junction temperature, PLLs configuration and device frequency for the estimated end application.
- 2. Fill in the appropriate module use parameters.

As the spreadsheet is being configured, not all settings are checked for conflicts, for example, peripheral clock frequency out of allowed range, and so forth. Consult the device-specific data manual for max frequency limitations. For best results, enter the information from left to right starting at the top and moving downward.

# *3.1 Choosing Appropriate Values*

The frequency and bit user values are determined by design and it will be clear what the correct values to enter are. For some modules, the frequency field is used to input the data rates (UART, EMAC, and so forth). In order to choose appropriate values, you need a good understanding read/write balance, bit switching required estimation, and utilization of the user application. You should also keep in mind the pin multiplexing configuration for the device to avoid enabling mutually exclusive peripherals/configurations at the same time. For available peripherals and the configuration, see the device-specific data manual.

# **3.1.1 Utilization**

For modules except CPUs (C674x DSP and ARM926EJ-S Core), utilization is simple the percentage of time the module spend doing something useful, versus being unused or idle. For these peripherals, there are not various degrees of use, so the value is just an average over time. For example, the EMIF performs reads and write one-quarter of the time and has no data to move for the other three-quarters of the time (though it continues to perform background tasks like refresh); this would be 25% utilization.

For peripherals with I/O, utilization can be estimated by comparing used bandwidth with theoretical maximum bandwidth. If, for example, an application must transfer 160 Kb/s via the I2C port, with a theoretical 400 Kb/s maximum, the I2C utilization would be about 40%. In some cases, the max bandwidth allowed may be dependent on the device frequency; factor this while calculating the utilization if doing the estimation at different device frequencies.

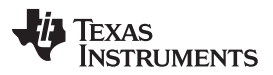

#### *Using the Power Estimation Spreadsheet* [www.ti.com](http://www.ti.com)

System level issues may also reduce utilization. Though the spreadsheet accepts 100% utilization for all peripherals, this is not possible in reality. As concurrency in data movement increases and/or throughput requirements on high bandwidth modules (EDMA, and so forth) increases, overall peripheral activity is throttled back due to bottlenecks created at various common end points. In such cases, peripherals might not achieve 100% utilization; therefore, you should enter individual module utilization numbers keeping this overall limitation in mind.

# **3.1.2 % Writes**

Peripherals that transmit as much data as they receive have 50% writes; the spreadsheet assumes the remaining 50% of the time is spend on reads. In some applications, peripherals move data in only one direction, or have a known balance of data movement. In these cases, % writes should be changed to 0%, or 100%, or the known ratio as appropriate for the cases when the SoC is reading all the time, writing all the time, or a combination of the two, respectively. Otherwise, 50% is a typical number that should be used.

### **3.1.3 % Switching**

Random data has a 50% chance any bit will change from one cycle to the next. Some applications may be able to predict this chance using prior information about the data set. If there is a property of the algorithm that allows prediction of the bit changes, the application-specific probability can be used. All other applications should use the default number of 50%.

# *3.2 Peripheral Enabling and Disabling*

As mentioned previously, the OMAP-L138 device provides the capability to disable modules that are not being used via the power sleep controller (PSC). When a peripheral is disabled, its clock is turned off reducing the power consumption of the device.

The spreadsheet accommodates this power saving feature by including fields from which a peripheral can be specified as disable or enabled.

If a module is not used for a given application, then it is recommended to keep it in a disabled state.

It is possible that the module is kept enabled but has no activity. To achieved this, program the % utilization and/or the frequency fields to a value of 0, then the numbers in the module's row will be indicative of the power consumed by clocking the module.

It is also possible for some modules to be disabled but still have activity. For example, EMAC will continue to generate a 50 Mhz RMII clock for the PHY even when disabled. To eliminate the RMII clock activity, set the EMAC "Other" paramater to "RMII clk input". Another example is the USB PHYs. Both USB1.1 and USB2.0 PHY can be powered and enabled without having the USB modules enabled. To remove the PHY power consumption, set the USB "Other" parameter to "No Activity".

# <span id="page-3-0"></span>**4 Using the Results**

The intent of the power estimation spreadsheet is to provide estimates of the upper bounds in an application-specific loading and peripheral utilization scenario. The measured units were selected to be a strong unit at the maximum end of power consumption for production units. No production units will have average power consumption that exceeds the spreadsheet values. Therefore, the spreadsheet data may be considered maximum average power consumption; the actual observed power may vary. That is, transient currents may cause power to spike above the spreadsheet value for a small amount of time. However, over a long period, the observed average consumption will be below the spreadsheet value. The spreadsheet value may be used for board thermal analysis and power supply design as a maximum longterm average.

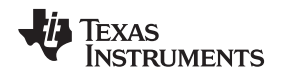

# *4.1 Adjusting I/O Power Result*

I/O power is dependent not only on the device and activity, but also the load being driven. For loads with CMOS inputs, the power required to drive the trace dominates, and is a better measure of load than the number of inputs of lumped load capacitance. If the target system has very different I/O loading, scale the spreadsheet results either up or down to compensate. For this reason, the spreadsheet allows you to specify the approximate load on the I/O pins for each module by using the trace length field. This parameter is used to adjust the reported I/O power numbers.

# <span id="page-4-0"></span>**5 Thermal Considerations**

As integrated circuit (IC) components become more complex, the challenge of producing an end equipment product with good thermal performance also increases. Thermal performance is a system level concern, impacted by IC packaging as well as printed circuit board (PCB) design, PCB characteristics, PCB layout, ambient temperature, and chassis configuration.

In the device-specific data manual, TI specifies not to exceed the maximum operating junction temperature so the device reliability and/or proper operation can be maintained. To meet this requirement, it is important to understand the contribution of the other system characteristics (mentioned above) and design accordingly. Before finalizing system layout and PCB design, verify that the maximum operating junction temperature documented in the device-specific data manual is met.

The spreadsheet that accompanies this application report includes a worksheet that performs the junction temperature calculations described based on the equations in the *Case Temperature Measurement: Accounting for Leakage Variations* section of the *Thermal Design Guide for DSP and Arm [Application](http://www.ti.com/lit/pdf/sprabi3) [Processors](http://www.ti.com/lit/pdf/sprabi3)*. You must enter value from the following fields in the worksheet: package type, core voltage, air flow, case temperature, ambient temperature, total power and static power. All of the remaining fields in the worksheet are calculated based on your inputs.

# <span id="page-4-1"></span>**6 Example**

The following examples demonstrate how to choose appropriate values for a particular application. These values may be imported into the spreadsheet by clicking the appropriate macro button.

The *Static/Deepsleep* macro button reports the static power for the device, when the CLKIN is cut off and voltage is applied to the various core and I/O rails.This assumes DDR\_SLEW.CMOSEN bit in SYSCFG register is set to LVCMOS receiver mode.This is also the deepsleep power consumption.

The *Standby* macro button reports the power consumed with the 24 Mhz CLKIN. PLL0 is powered down/disabled and the system is operating in bypass mode with the CLKIN as the system clock. The ARM is in the wait for interrupt sleep mode and all peripherals are disabled.

The *Typical-300 Mhz* macro button can be used to quickly visualize the use case scenario as described in the OMAP-L138 tech brief. The details of the peripherals and their operating conditions used in this scenario are:

- Core Voltage: 1.2 V
- Dual I/O Voltage: 1.8 V
- Junction temperature: 25°C
- CLKIN: 24Mhz
- Device Frequency: 300Mhz
- DSP: Enabled, 70% Utilization
- ARM: Typical Activity
- mDDR: Enabled and running at 133 Mhz, 50% Utilization, 50% Writes, 50% Switch
- EDMA3CC: Enabled
- EDMA3TC0: Enabled
- EDMA3TC1: Enabled
- McASP0: Enabled and running at 24 Mhz, 100% Utilization, 50% Switch, 1 serializer
- SPI0: Enabled and running at 27 Mhz, 50% Utilization, 50% Switch

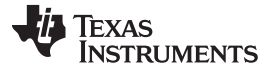

*Limitations* [www.ti.com](http://www.ti.com)

• GPIO: Enabled and running at 18.75 Mhz, 50% Utilization, 1 GPIO used

All other modules are not used and disabled.

The *Typical-456 Mhz* macro button is the same as the Typical-300 Mhz macro button, except that core voltage is at 1.3 volts, and the device is running at 456 Mhz.

The *RTC Power Only* macro button reports the power consumed with 1.2 V applied only to RTC CVDD. Core and I/O rails are powered off.

# <span id="page-5-0"></span>**7 Limitations**

The current implementation of the power estimation spreadsheet has the following limitations:

- All measurements have been performed with a 24 Mhz CLKIN provided by an external oscillator. The spreadsheet does not provide a capability of estimating power based on a different CLKIN value.
- All measurements and calculations are performed with default PLLDIV values. The spreadsheet does not have the capability to change individual PLLDIV values. For example, all modules supplied by SYSCLK2 will operate at half of the input device frequency.

# <span id="page-5-1"></span>**8 References**

- TI [Breakout](https://createnewstuff.webs.com/breakoutboardwattson.htm) Board Wattson
- [Logic](https://www.logicpd.com/wattson) PD
- Texas Instruments: *Thermal Design Guide for DSP and Arm Application [Processors](http://www.ti.com/lit/pdf/sprabi3)*
- Texas Instruments: *[OMAP-L138](http://www.ti.com/lit/pdf/SPRS586) C6000™ DSP+ Arm® Processor*

#### **IMPORTANT NOTICE AND DISCLAIMER**

TI PROVIDES TECHNICAL AND RELIABILITY DATA (INCLUDING DATASHEETS), DESIGN RESOURCES (INCLUDING REFERENCE DESIGNS), APPLICATION OR OTHER DESIGN ADVICE, WEB TOOLS, SAFETY INFORMATION, AND OTHER RESOURCES "AS IS" AND WITH ALL FAULTS, AND DISCLAIMS ALL WARRANTIES, EXPRESS AND IMPLIED, INCLUDING WITHOUT LIMITATION ANY IMPLIED WARRANTIES OF MERCHANTABILITY, FITNESS FOR A PARTICULAR PURPOSE OR NON-INFRINGEMENT OF THIRD PARTY INTELLECTUAL PROPERTY RIGHTS.

These resources are intended for skilled developers designing with TI products. You are solely responsible for (1) selecting the appropriate TI products for your application, (2) designing, validating and testing your application, and (3) ensuring your application meets applicable standards, and any other safety, security, or other requirements. These resources are subject to change without notice. TI grants you permission to use these resources only for development of an application that uses the TI products described in the resource. Other reproduction and display of these resources is prohibited. No license is granted to any other TI intellectual property right or to any third party intellectual property right. TI disclaims responsibility for, and you will fully indemnify TI and its representatives against, any claims, damages, costs, losses, and liabilities arising out of your use of these resources.

TI's products are provided subject to TI's Terms of Sale ([www.ti.com/legal/termsofsale.html\)](http://www.ti.com/legal/termsofsale.html) or other applicable terms available either on [ti.com](http://www.ti.com) or provided in conjunction with such TI products. TI's provision of these resources does not expand or otherwise alter TI's applicable warranties or warranty disclaimers for TI products.

> Mailing Address: Texas Instruments, Post Office Box 655303, Dallas, Texas 75265 Copyright © 2019, Texas Instruments Incorporated